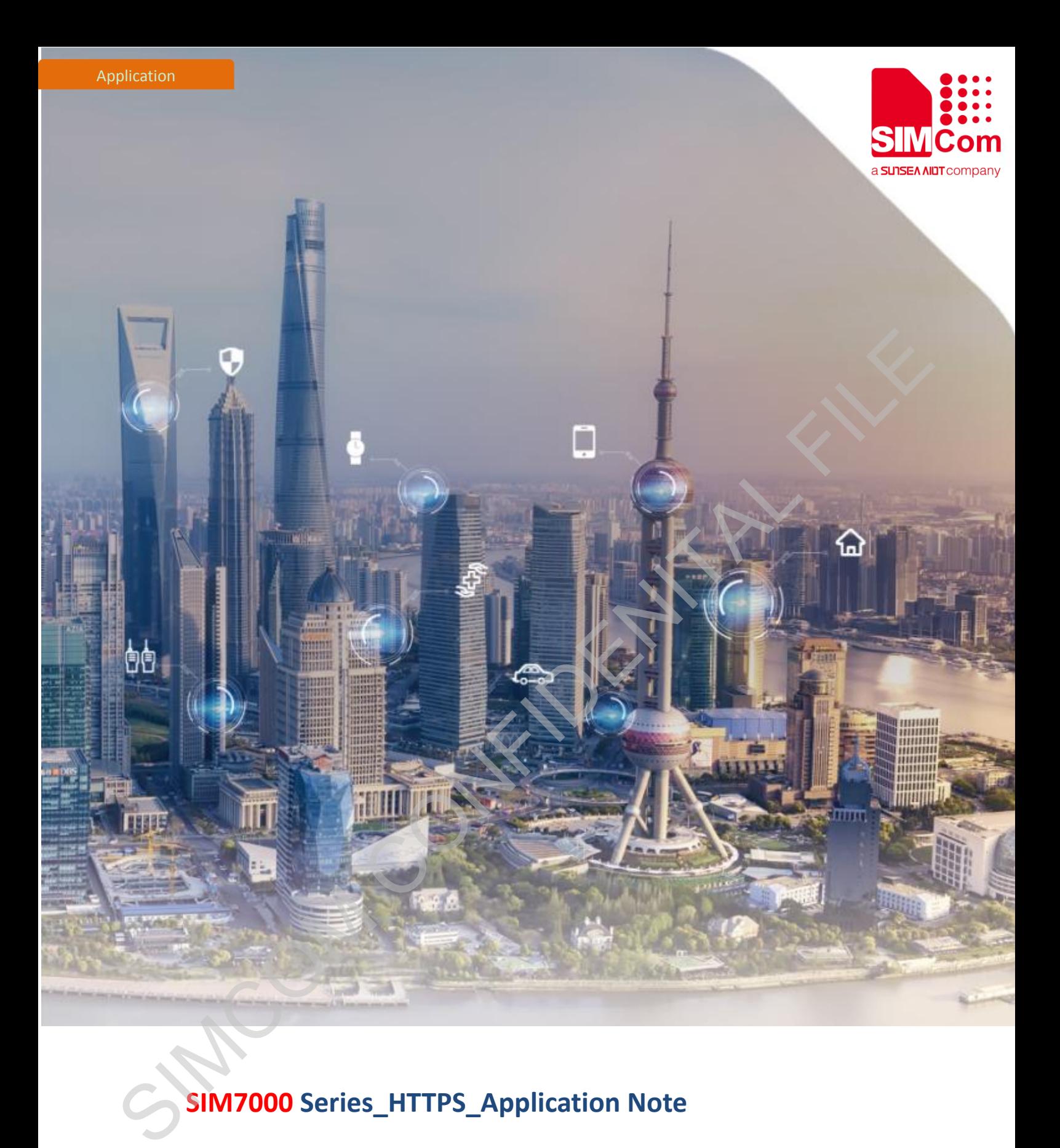

# **SIM7000 Series\_HTTPS\_Application Note**

Version:1.01 Release Date:January 23, 2019

> **Simplify Communication.** www.simcom.com

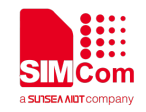

## <span id="page-1-0"></span>**About Document**

#### <span id="page-1-1"></span>**Document Information**

#### **Document**

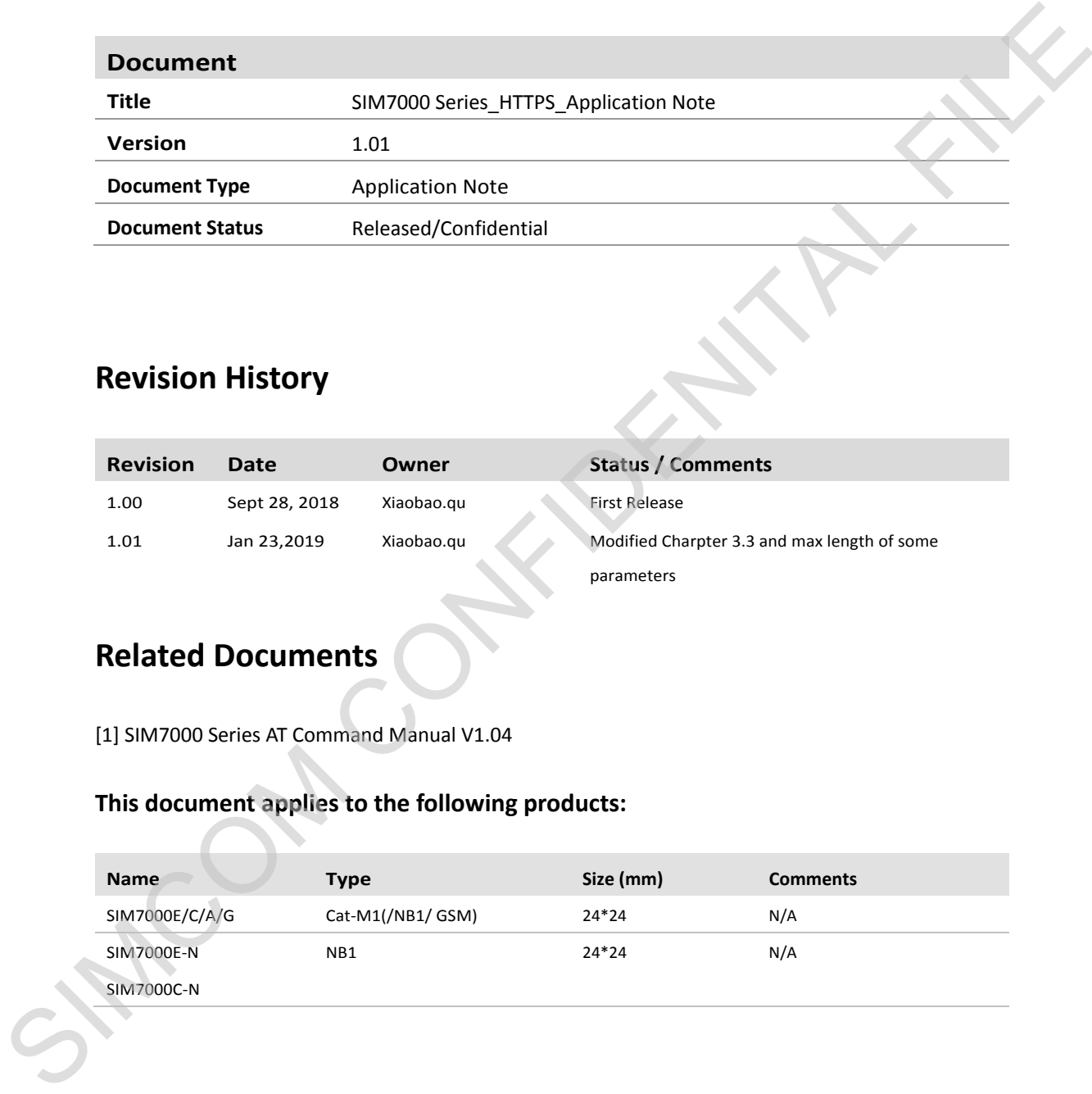

#### <span id="page-1-2"></span>**Revision History**

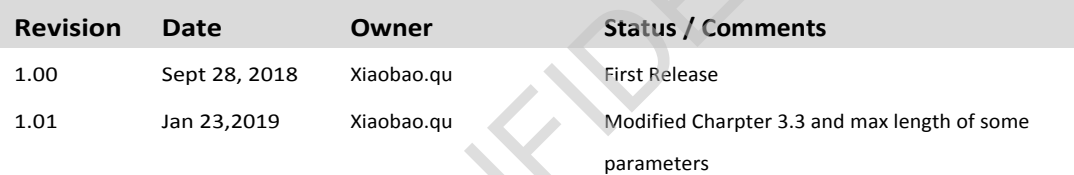

#### <span id="page-1-3"></span>**Related Documents**

[1] SIM7000 Series AT Command Manual V1.04

#### **This document applies to the following products:**

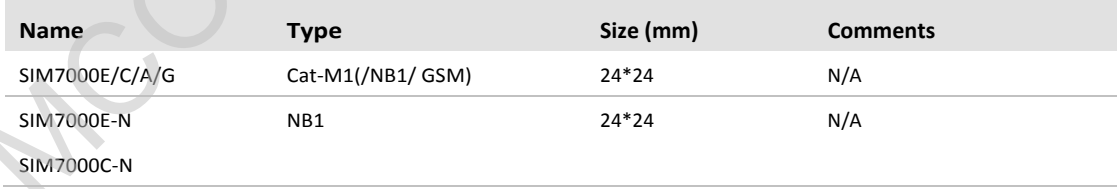

#### **Copyrights**

This document contains proprietary technical information which is the property of SIMCom Wireless. Copying of this document and giving it to others and the using or communication of the contents thereof, are forbidden without express authority. Offenders are liable to the payment of damages. All rights reserved in the event of grant of a patent or the registration of a utility model or design. All specification supplied herein are subject to change without notice at any time.

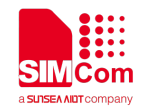

# <span id="page-2-0"></span>**Contents**

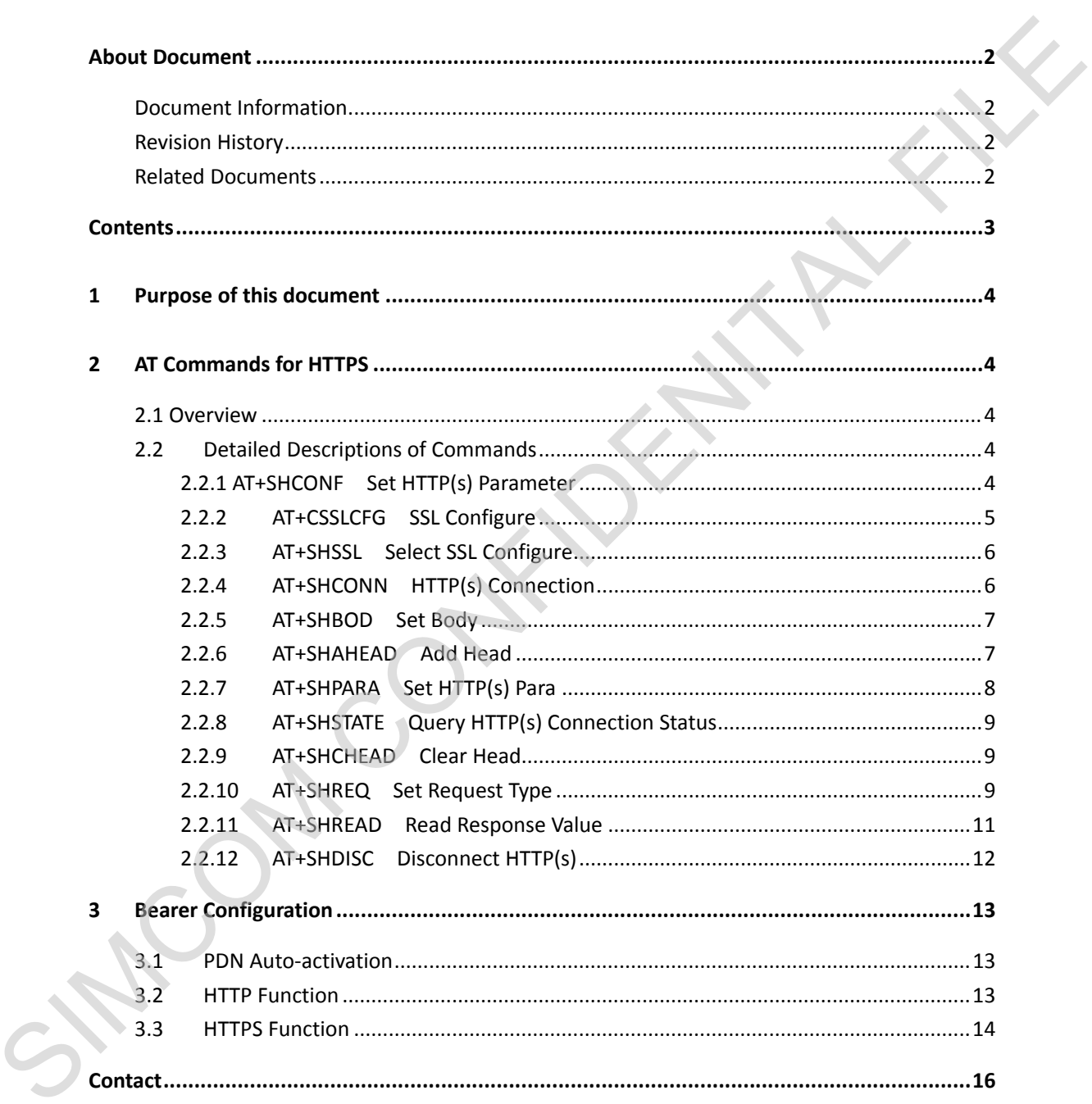

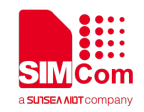

## <span id="page-3-0"></span>**1 Purpose of this document**

Based on module AT command manual, this document will introduce HTTPS application process.

Developers could understand and develop application quickly and efficiently based on this document.

## <span id="page-3-1"></span>**2 AT Commands for HTTPS**

#### <span id="page-3-2"></span>**2.1 Overview**

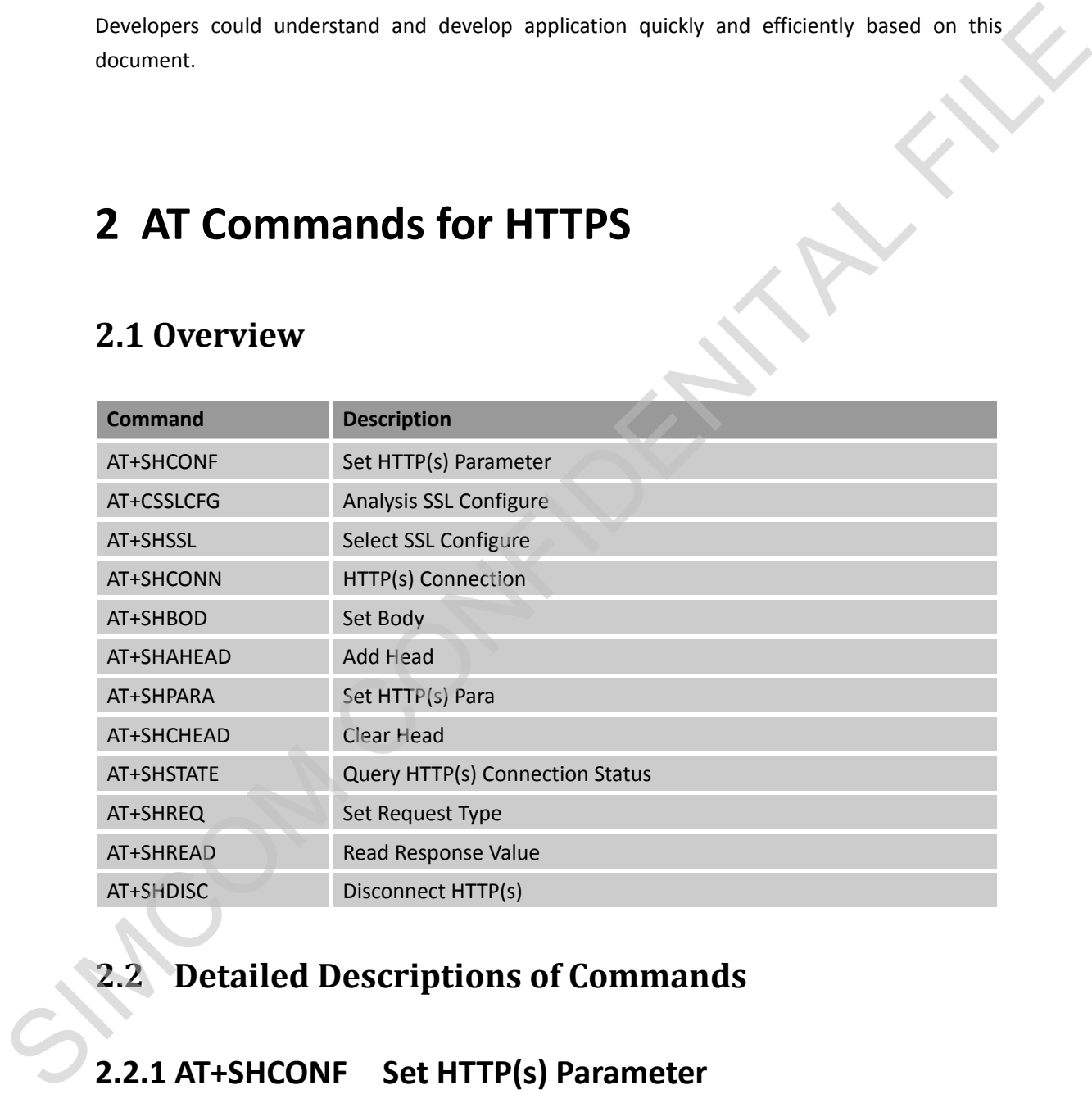

## <span id="page-3-3"></span>**2.2 Detailed Descriptions of Commands**

#### <span id="page-3-4"></span>**2.2.1 AT+SHCONF Set HTTP(s) Parameter**

#### **AT+SHCONF Set HTTP(s) Parameter**

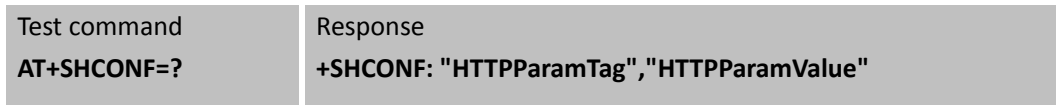

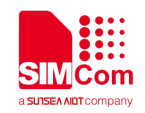

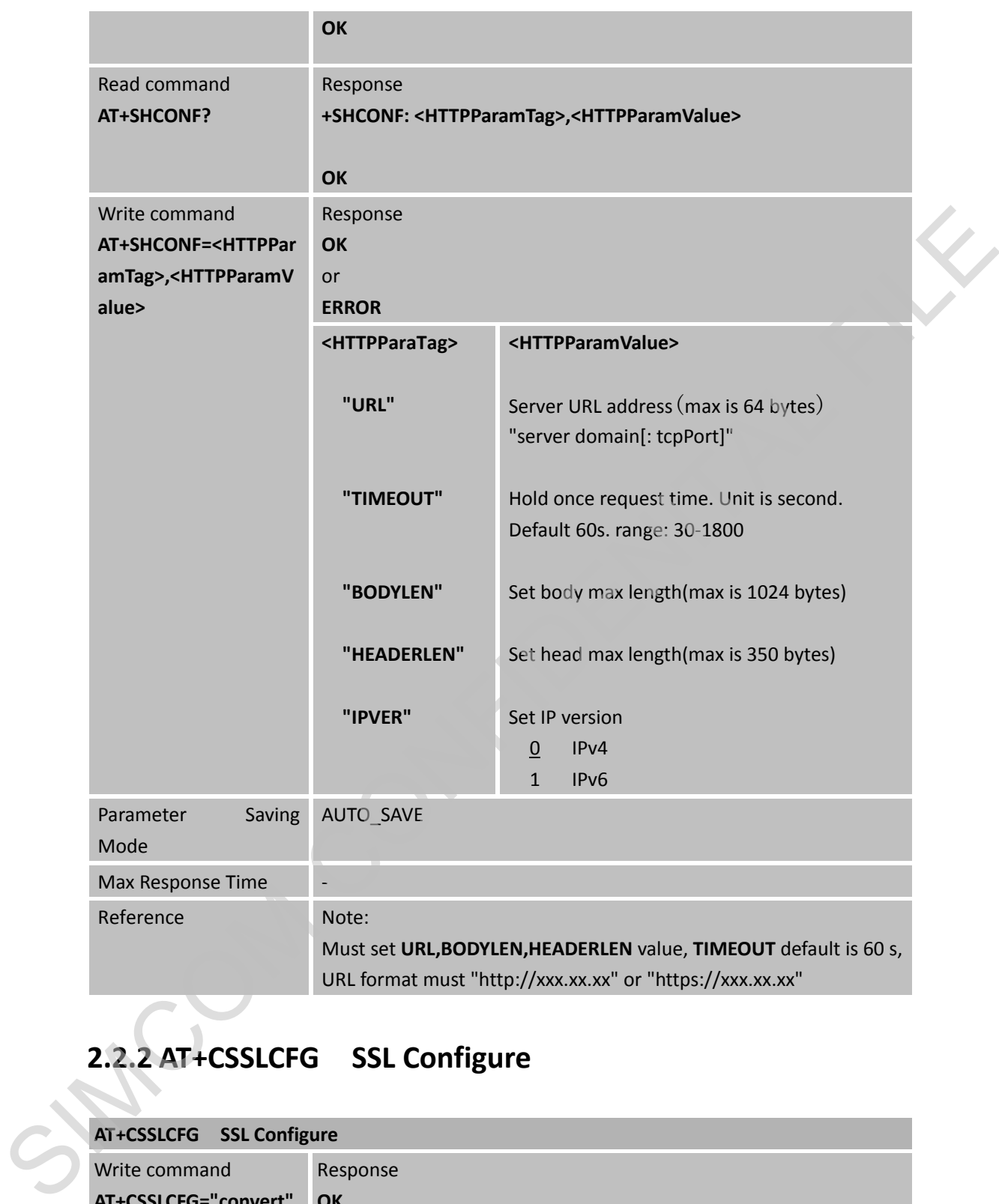

## <span id="page-4-0"></span>**2.2.2 AT+CSSLCFG SSL Configure**

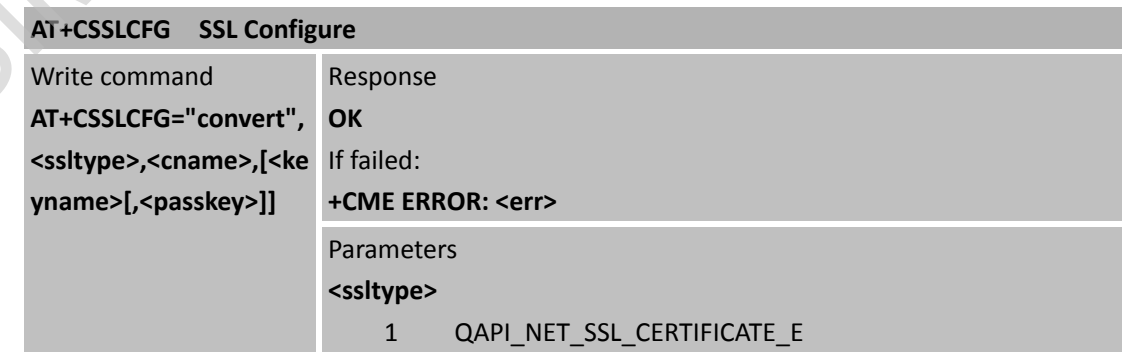

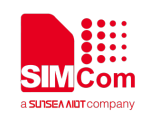

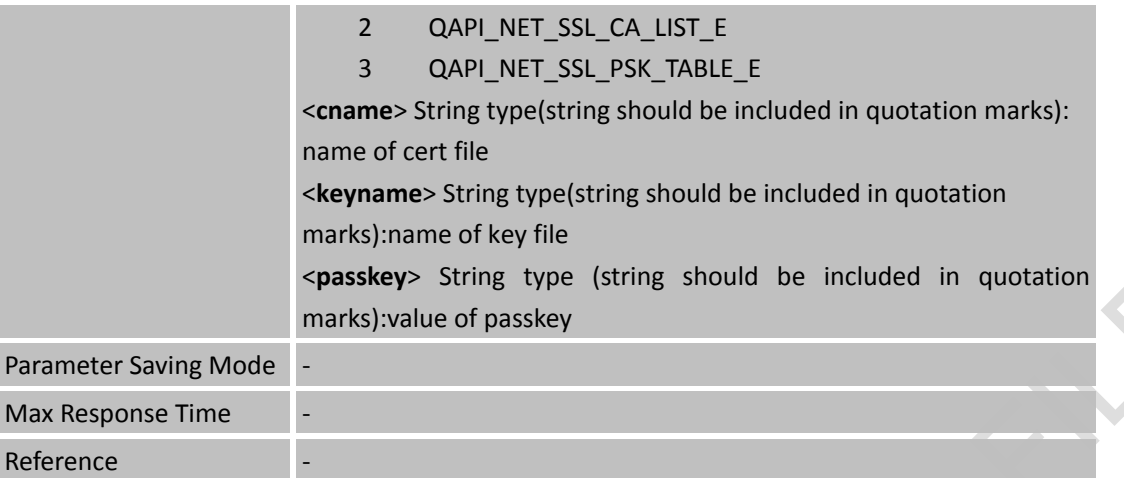

## <span id="page-5-0"></span>**2.2.3 AT+SHSSL Select SSL Configure**

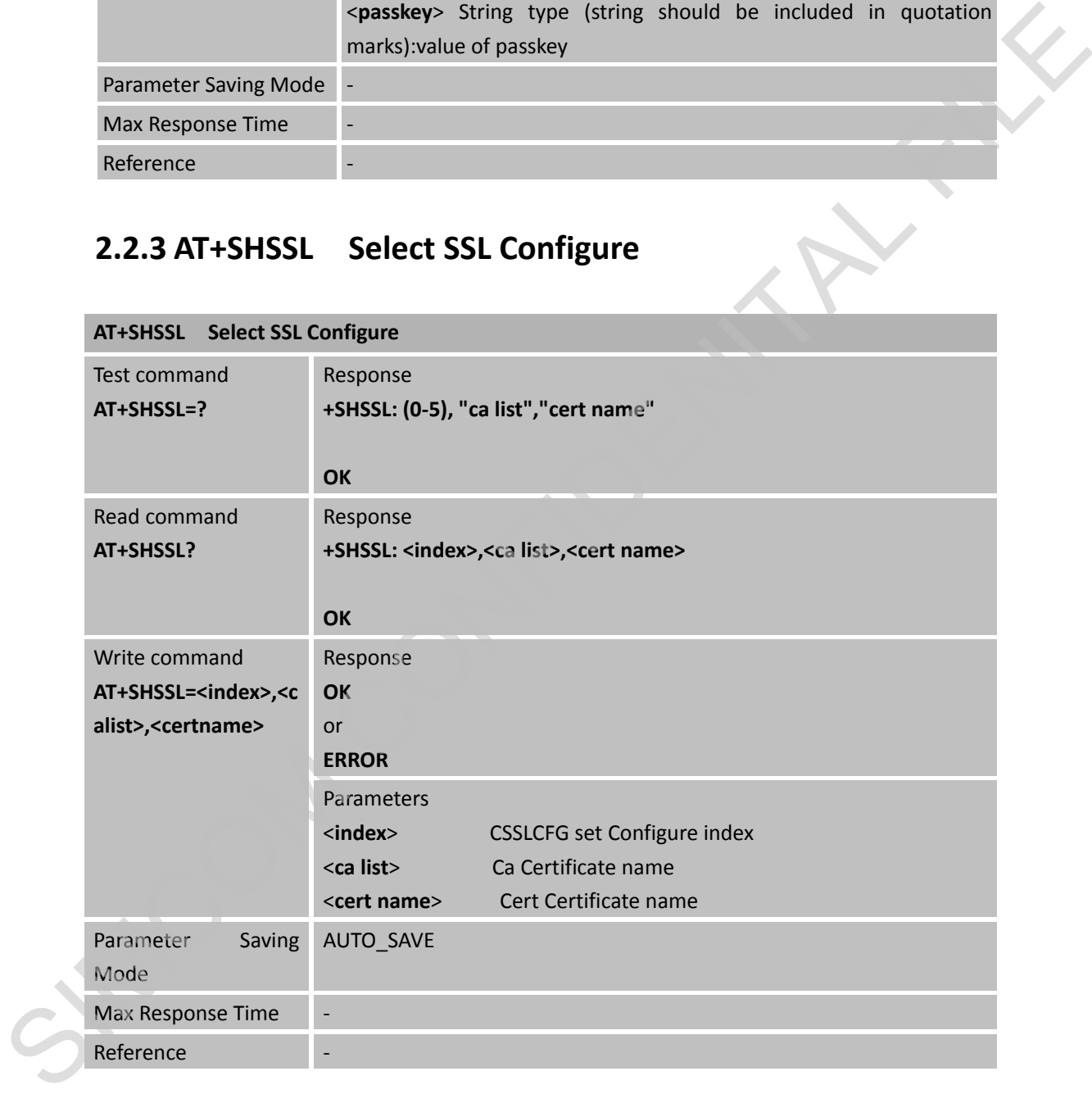

### <span id="page-5-1"></span>**2.2.4 AT+SHCONN HTTP(s) Connection**

**AT+SHCONN HTTP(s) Connection** 

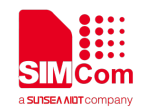

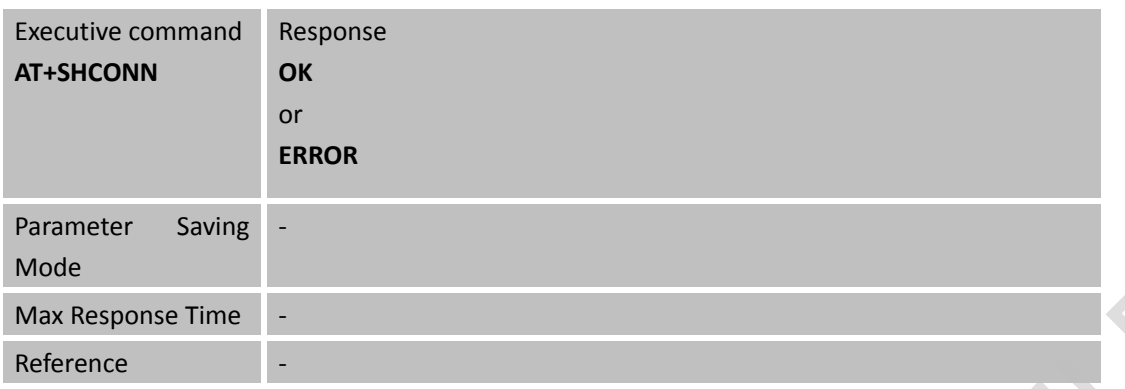

### <span id="page-6-0"></span>**2.2.5 AT+SHBOD Set Body**

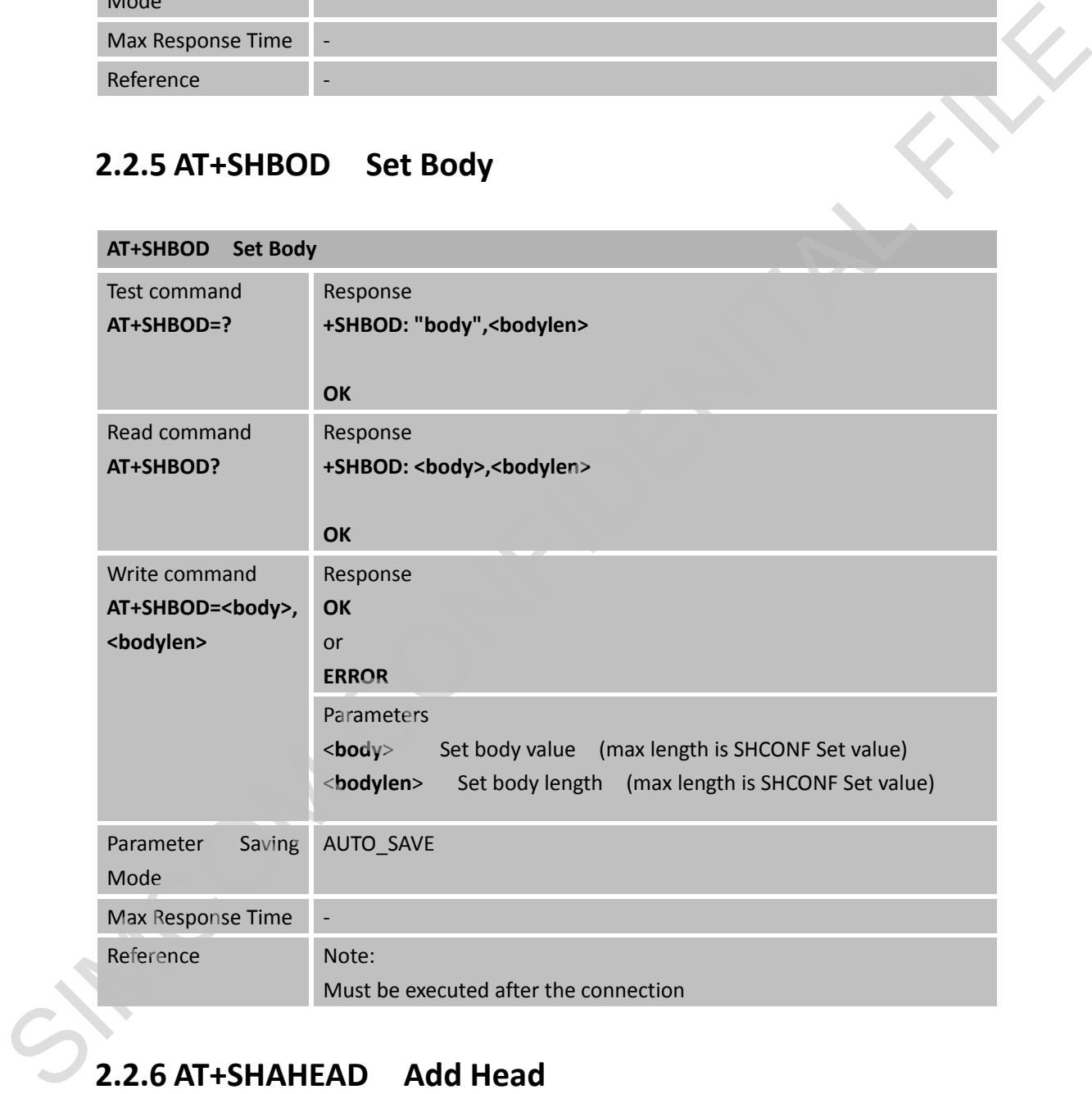

## <span id="page-6-1"></span>**2.2.6 AT+SHAHEAD Add Head**

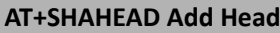

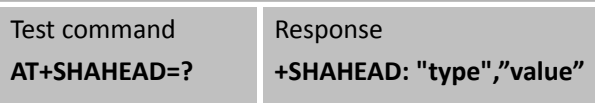

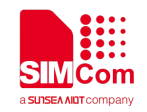

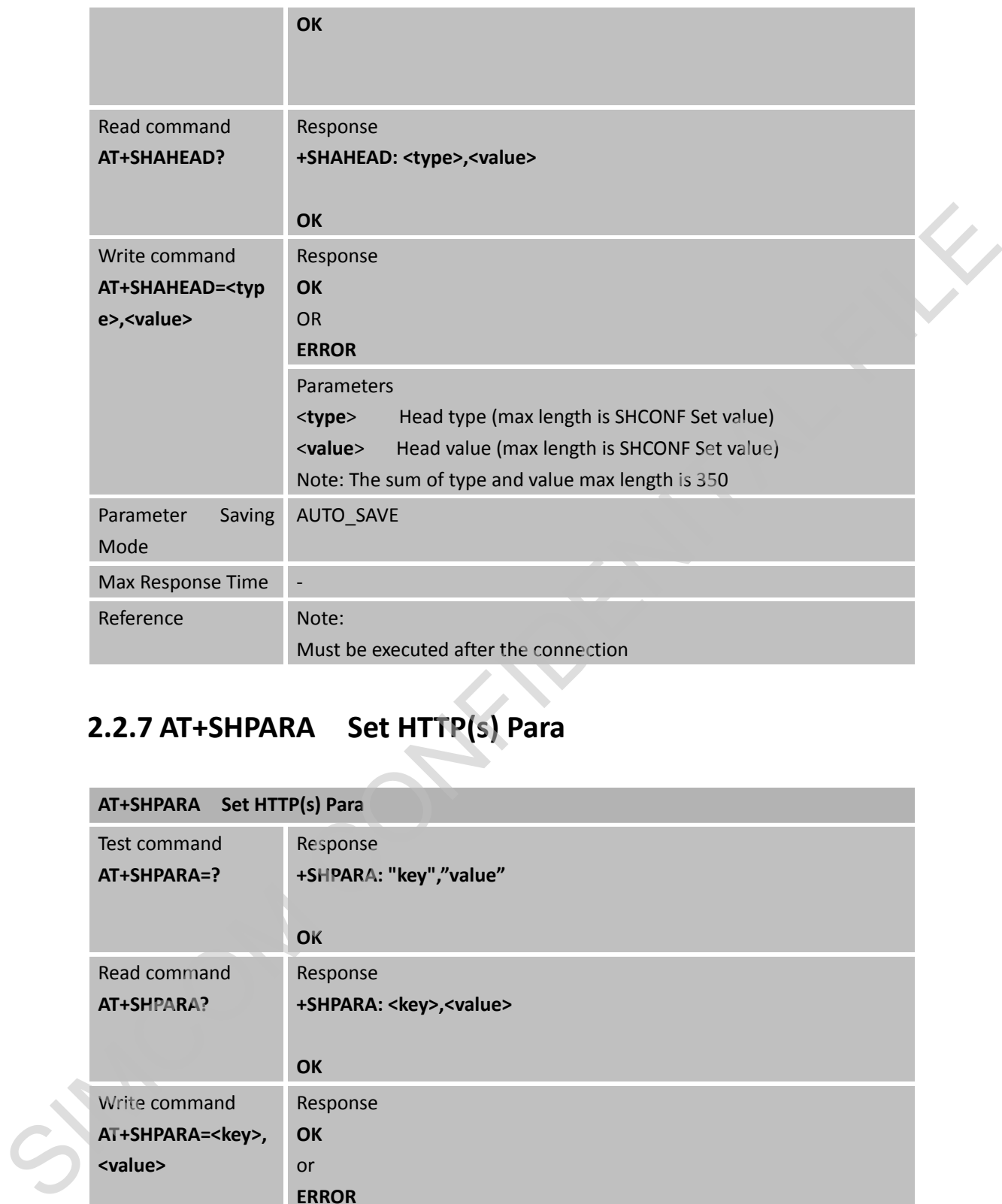

## <span id="page-7-0"></span>**2.2.7 AT+SHPARA Set HTTP(s) Para**

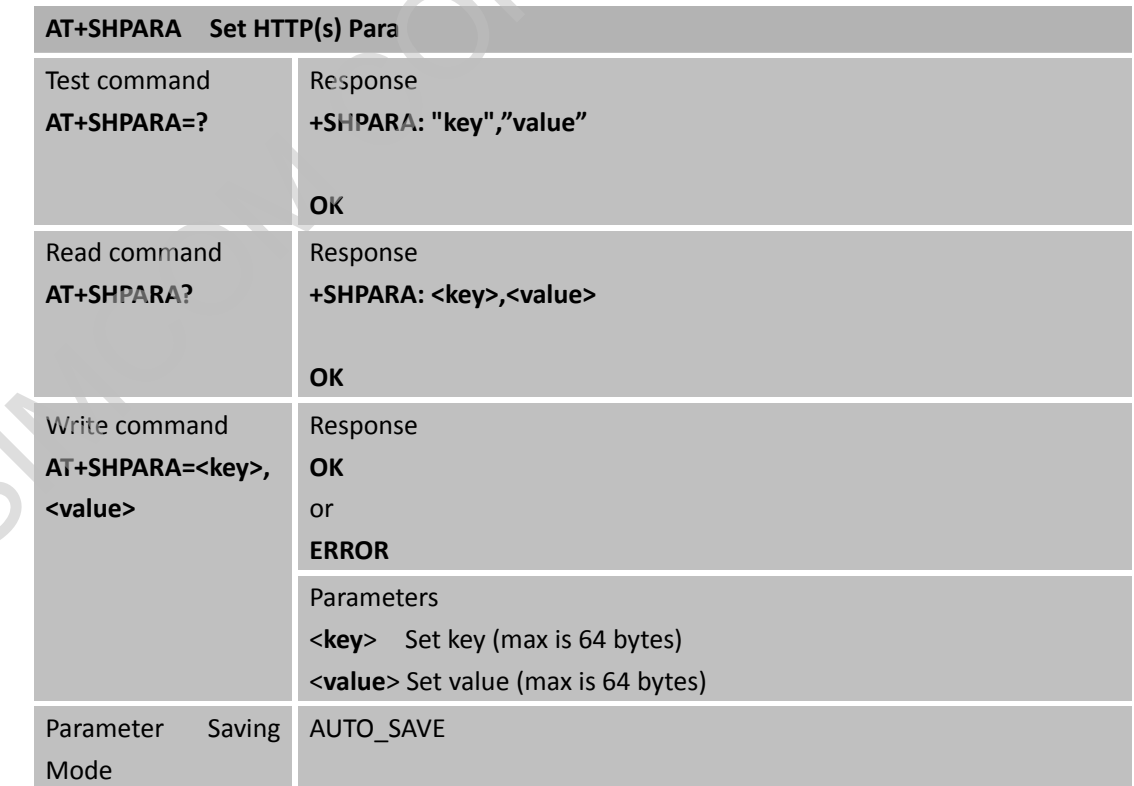

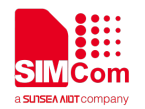

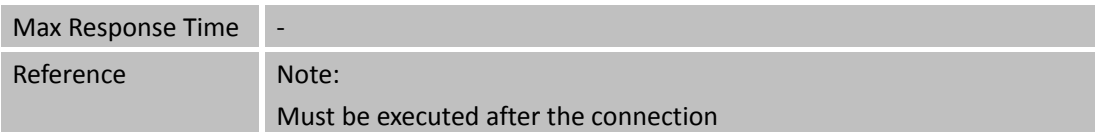

### <span id="page-8-0"></span>**2.2.8 AT+SHSTATE Query HTTP(s) Connection Status**

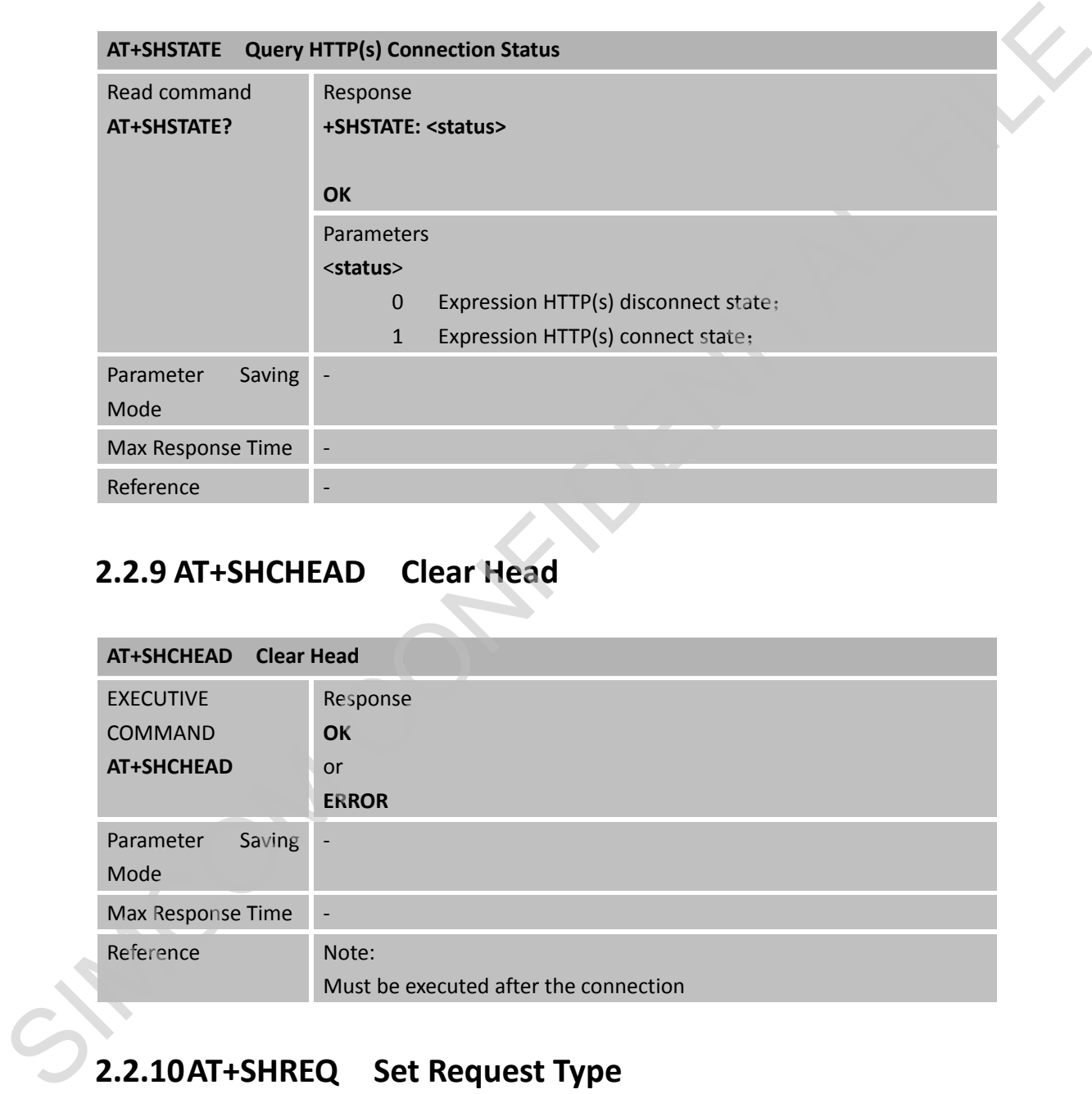

#### <span id="page-8-1"></span>**2.2.9 AT+SHCHEAD Clear Head**

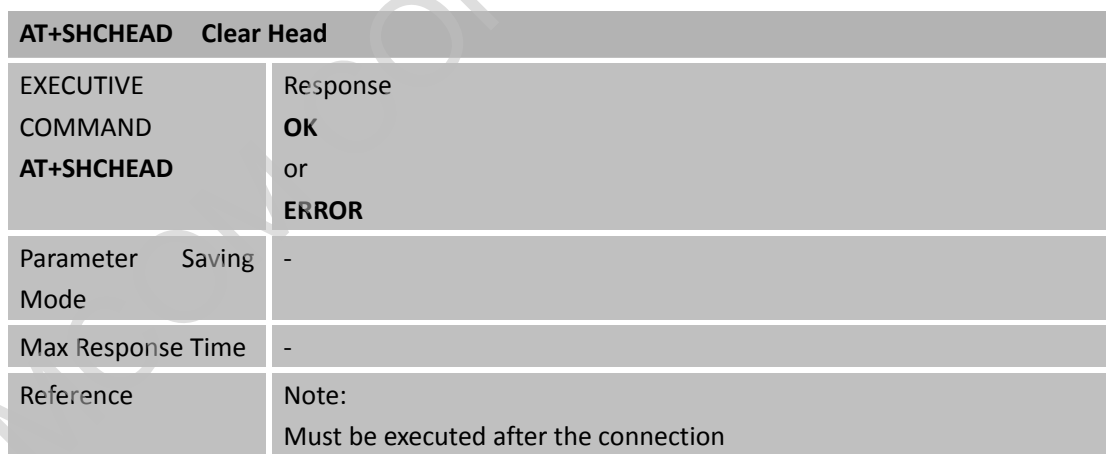

## <span id="page-8-2"></span>**2.2.10AT+SHREQ Set Request Type**

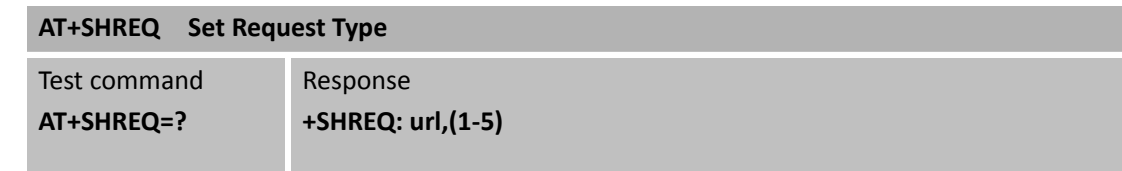

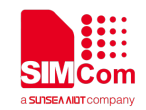

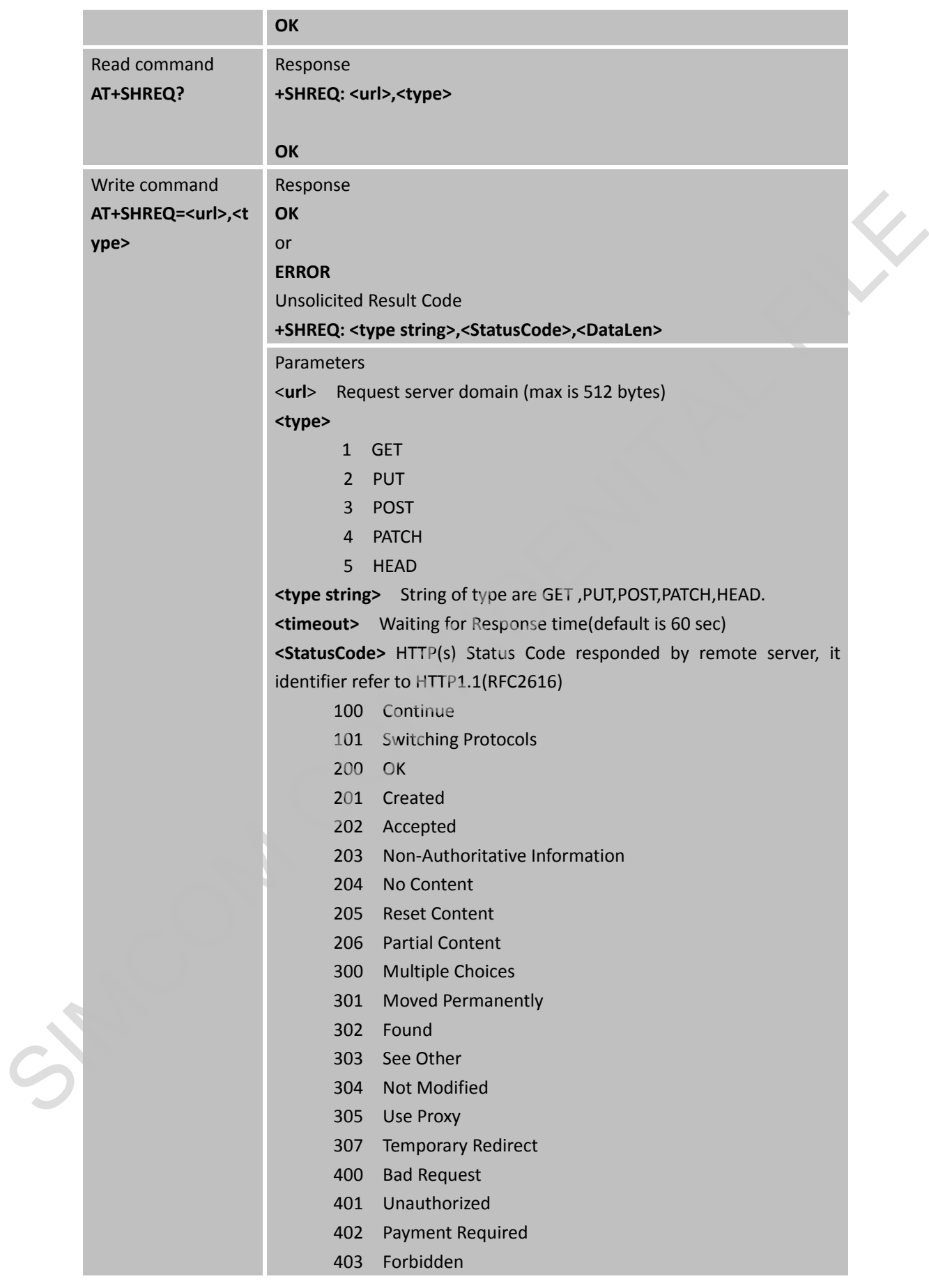

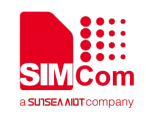

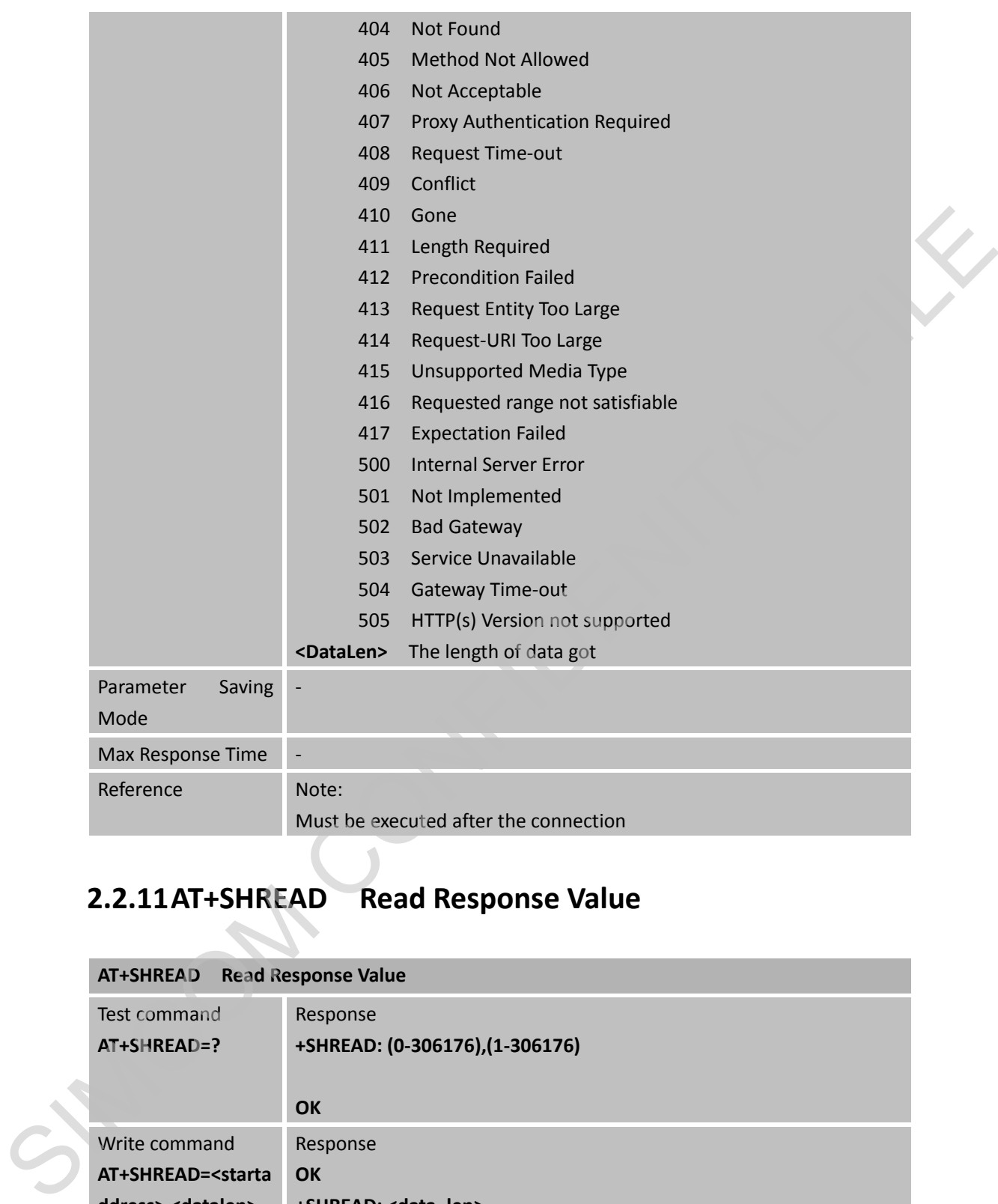

# <span id="page-10-0"></span>**2.2.11AT+SHREAD Read Response Value**

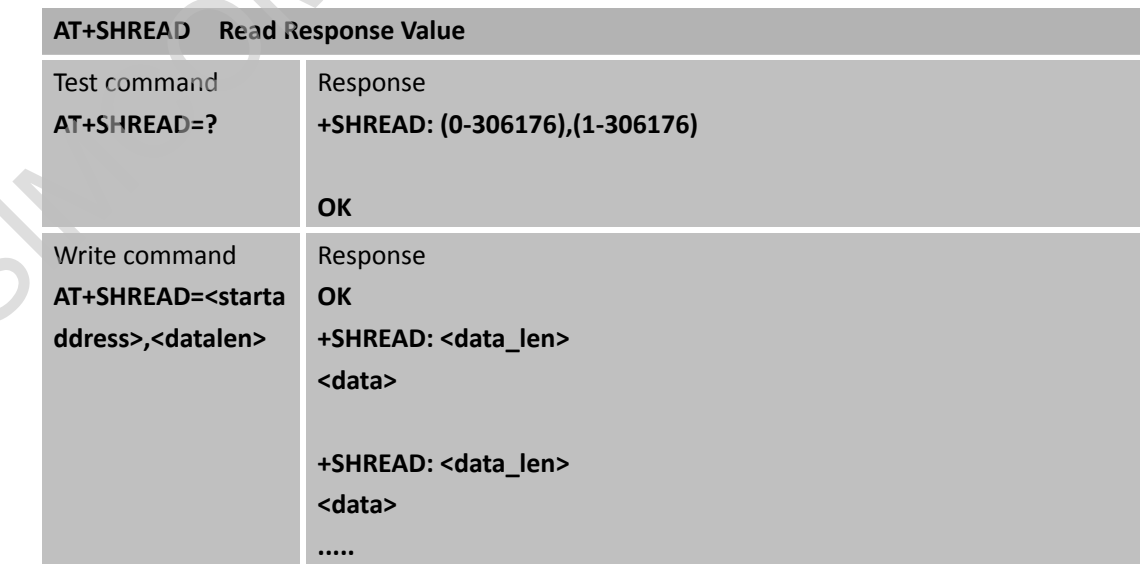

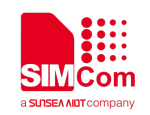

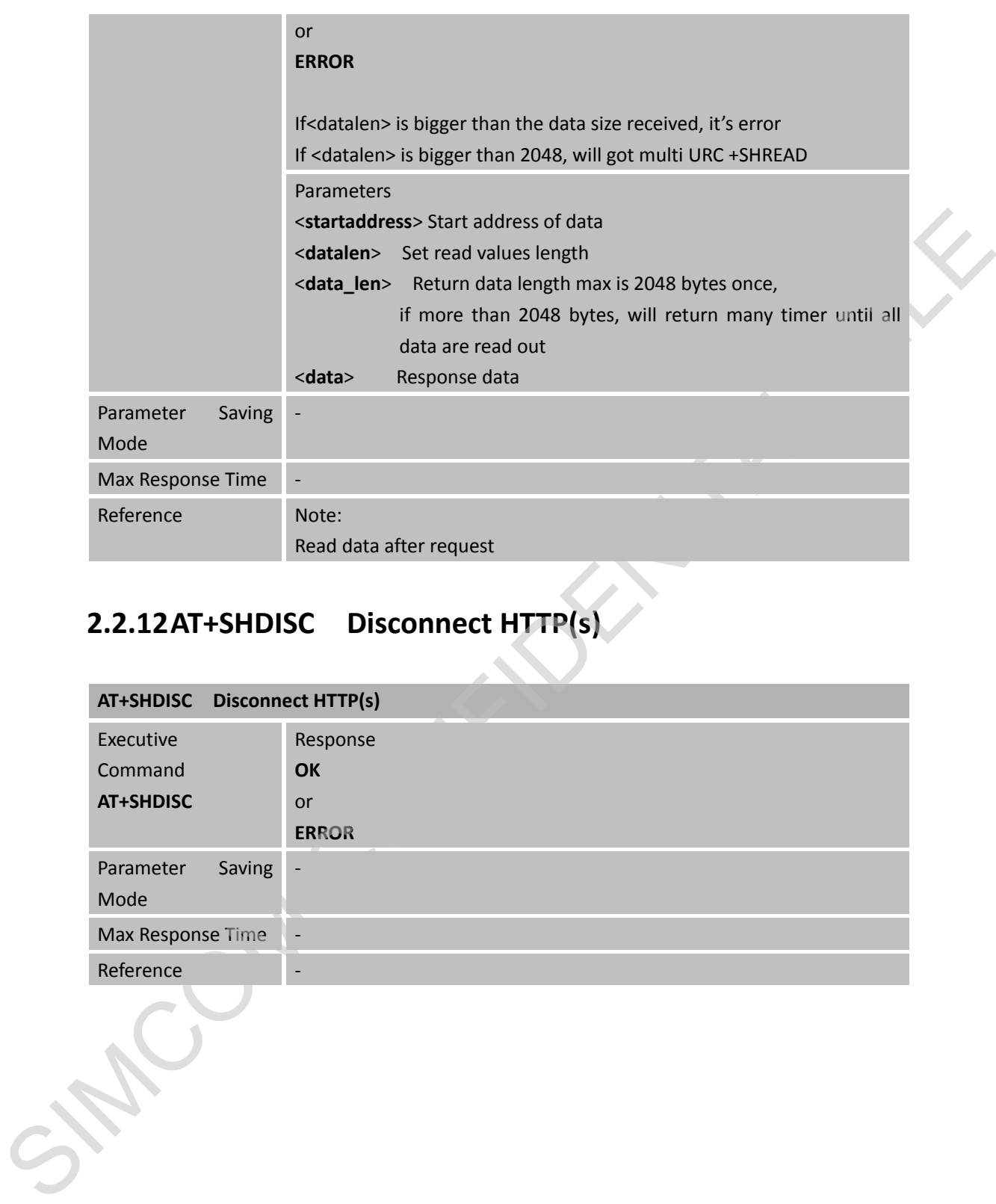

# <span id="page-11-0"></span>**2.2.12AT+SHDISC Disconnect HTTP(s)**

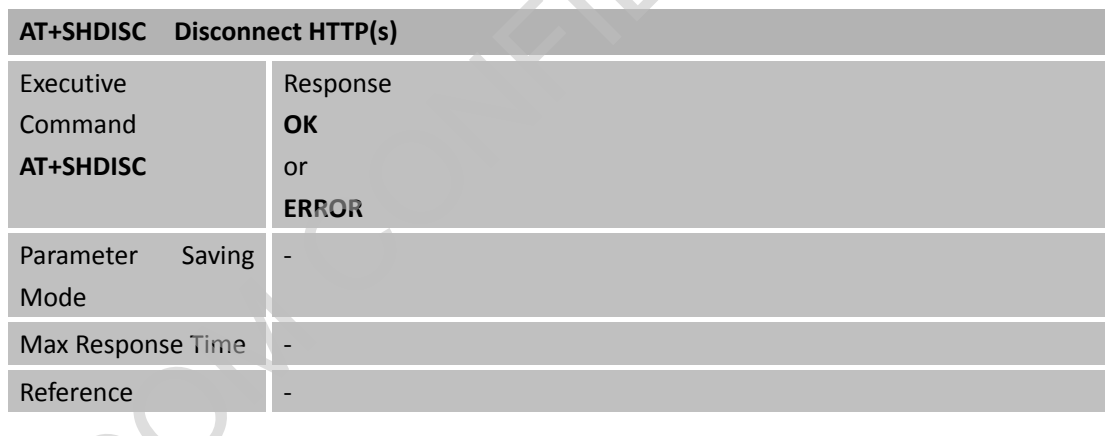

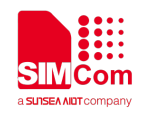

# <span id="page-12-0"></span>**3 Bearer Configuration**

<span id="page-12-1"></span>Usually module will register PS service automatically.

## **3.1 PDN Auto-activation**

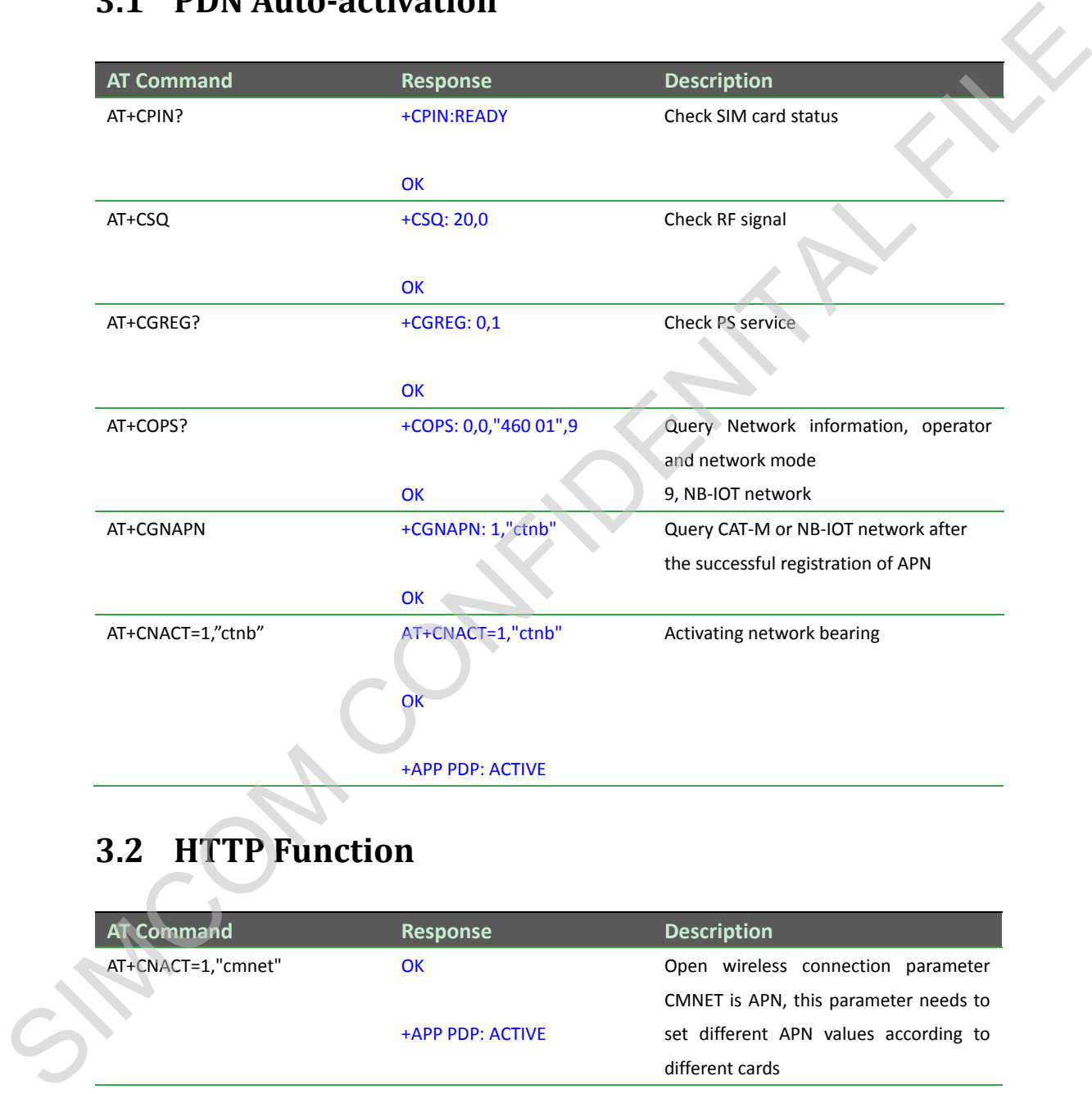

## <span id="page-12-2"></span>**3.2 HTTP Function**

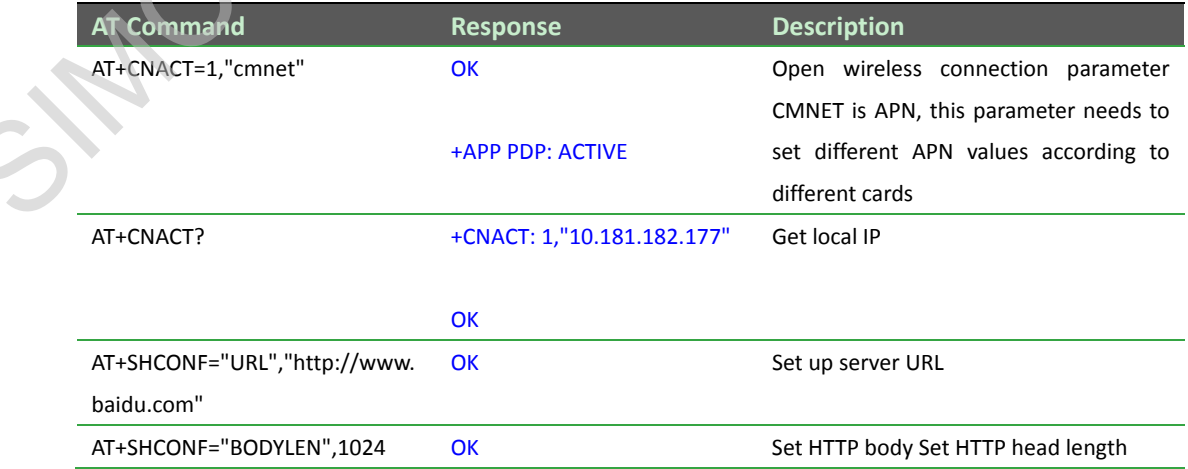

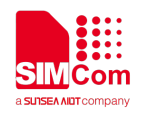

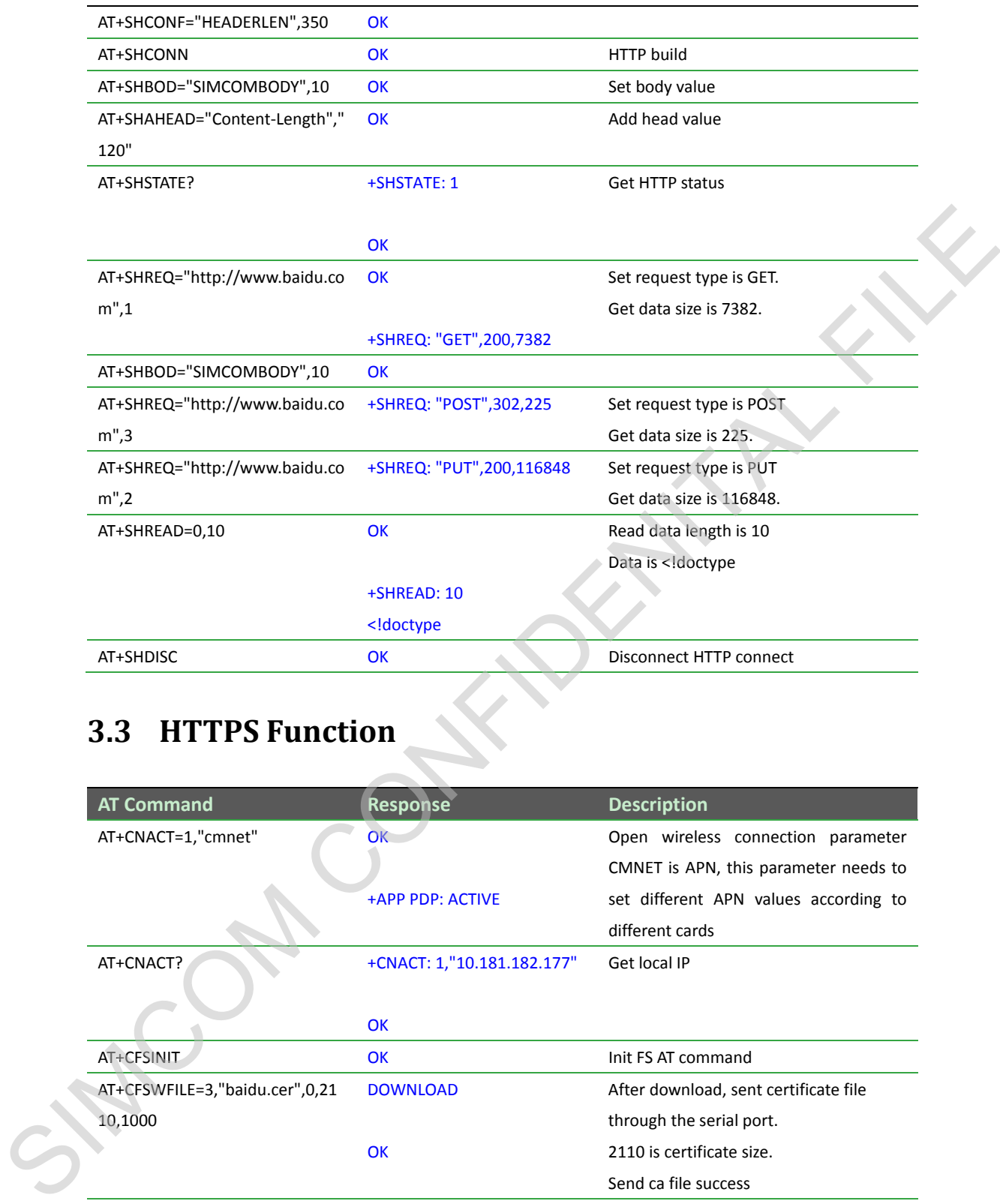

# <span id="page-13-0"></span>**3.3 HTTPS Function**

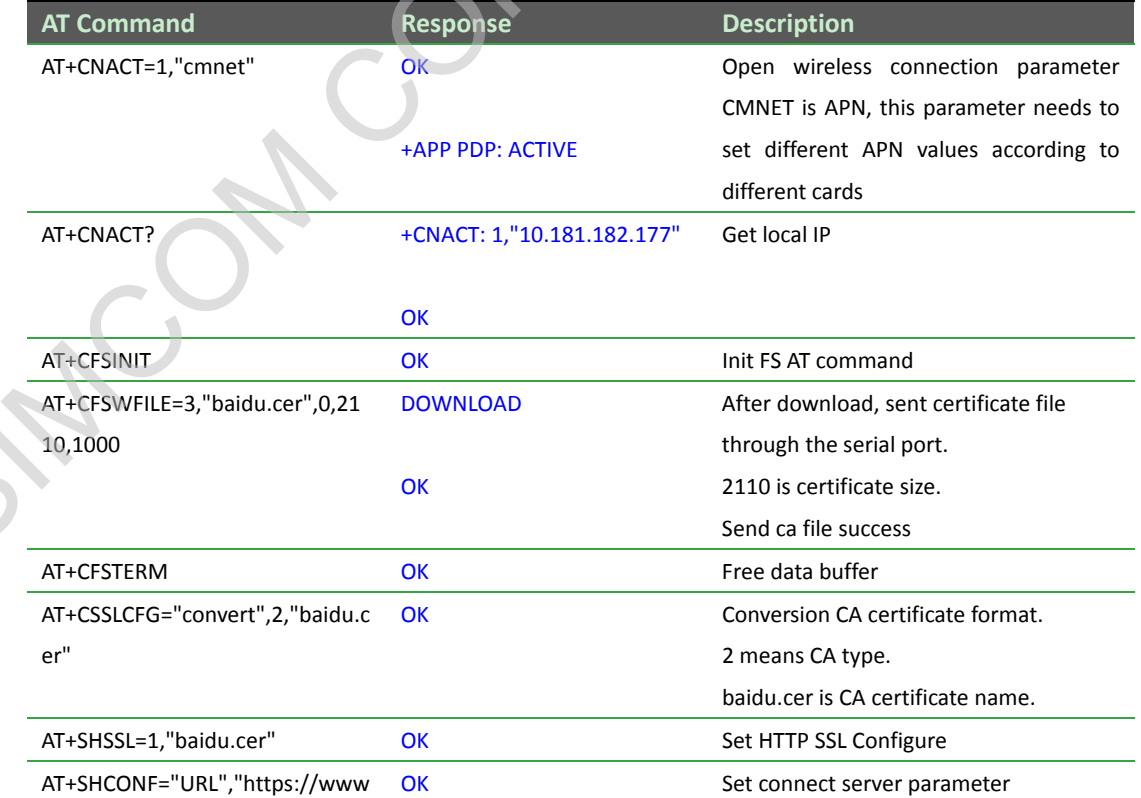

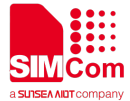

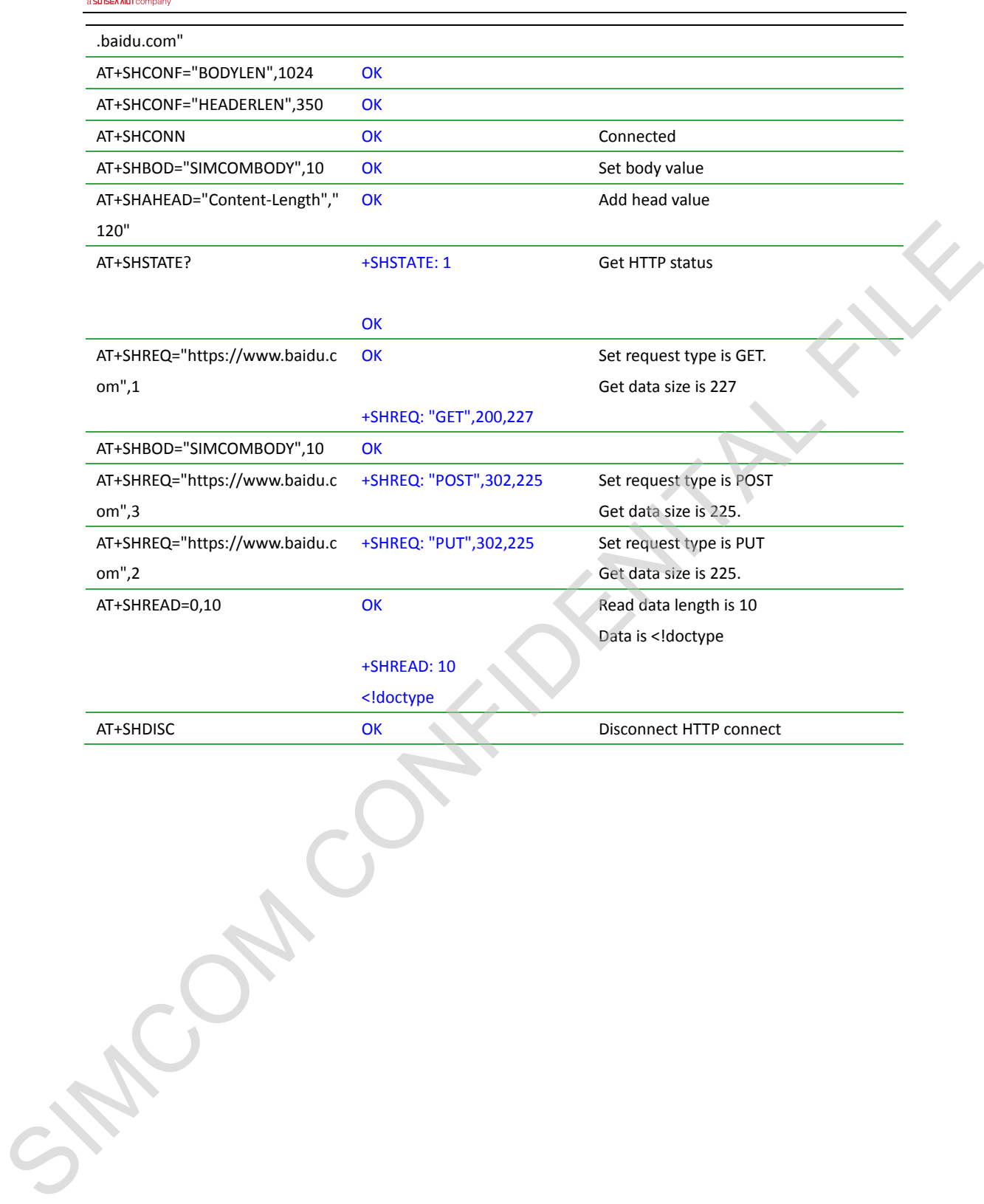

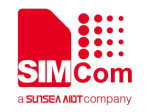

# <span id="page-15-0"></span>**Contact**

#### **SIMCom Wireless Solutions Co.,Ltd**

Address: Building B, No.633 Jinzhong Road, Changning District, Shanghai P.R.China 200335 Zip Code: 200335 Tel: +86-21-31575126 Support: support@simcom.com Address: Building B, No.633 ilnzhong Road, Changning District, Shanghai P.R.China 2003355<br>Zip Code: 2003255<br>Tel: -66-21-31575126<br>Support: support@simcom.com<br><br>Support: Support@simcom.com<br><br>Support: Support@simcom.com<br><br><br><br><br><br><br><br>